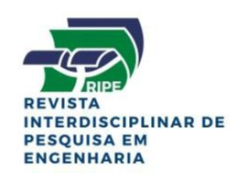

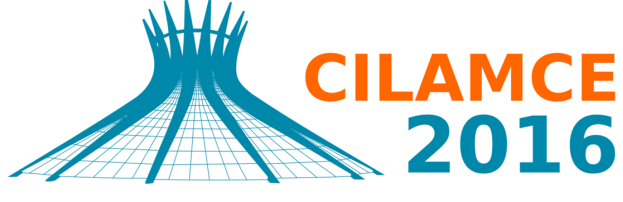

**XXXVII IBERIAN LATIN AMERICAN CONGRESS** ON COMPUTATIONAL METHODS IN ENGINEERING **BRASÍLIA - DF - BRAZIL** 

## LEITURA E INTERPRETAÇÃO DE ARQUIVOS IGES PARA USO EM PROGRAMAS DE ELEMENTOS DE CONTORNO

#### João Elias Santana Gonçalves

joaoeliassantana@gmail.com

#### Éder Lima de Albuquerque

eder@unb.br

#### Lucas Silveira Campos

zaz1588@gmail.com

Universidade de Brasília, Faculdade de Tecnologia, Departamento de Engenharia Mecânica, Distrito Federal, 70910900, Brasil

*Resumo. A extensão IGES (Initial Graphics Exchange Specification) é um formato de arquivo neutro que permite a troca de informação digital entre diferentes programas de desenho assistido por computador (CAD). É possível fazer um desenho em um programa CAD, exportá-lo em formato IGES e importá-lo em outro programa CAD ou mesmo em programas de elementos finitos e elementos de contorno. O objetivo deste artigo é explorar um toolbox do programa* MAT LAB <sup>R</sup> *capaz de ler IGES para interpretar modelos geométricos oriundos de diferentes programas CAD. Estes modelos geométricos serão usados em programas de elementos de contorno para análise térmica e estrutural. Com isto, os programas de elementos de contorno se tornarão robustos e fáceis para analisar problemas com geometrias difíceis de modelar.*

*Keywords: CAD, IGES,* MAT LAB <sup>R</sup> *, Elementos de contorno.*

## 1 INTRODUÇÃO

Nos dias de hoje, a troca de informações e dados entre os diferentes sistemas CAD/CAM/CAE é de grande importância para diversos ramos de engenharia, inclusive para a indústria de animação. Este compartilhamento de dados é também uma das chaves para o sucesso no desenvolvimento da engenharia simultânea. Além disso, esta prática contribui principalmente na redução do tempo de desenvolvimento de um produto. Devido a grande variedade de sistemas CAD no mercado, a troca de informações de dados de projeto entre sistemas CAD é indispensável.

Todos os dados de desenhos de sistemas CAD encontram-se em seu próprio sistema específico de estrutura de dados. Essas estruturas são inconsistentes com os formatos de entrada exigidos para aplicação nos programas a serem usados (como por exemplo, um software de elementos finitos). Assim, um problema de comunicação de dados surge quando dois ou mais sistemas CAD/CAM/CAE são usados conjuntamente para formar uma aplicação que compartilha dados em comum. Para solucionar este problema de comunicação para pares de sistemas, é necessário traduzir os dados do produto de um sistema em uma forma que o outro sistema seja capaz de interpretar e vice versa.

O formato IGES serve como um formato de dados neutro para transferência de um modelo para um sistema diferente. Tradutores desenvolvidos para o padrão IGES são usados para exportar um modelo em arquivo IGES para troca e para importação de arquivos IGES no sistema de destino.

Este trabalho tem como objetivo explorar o Toolbox IGES2Matlab [2] tornando possível que arquivos de desenhos gerados no programa SolidWorks [7] ou outro CAD qualquer possam ser usados em um programa de análise isogeométrica do método dos elementos de contorno [4]. O Toolbox IGES2Matlab é desenvolvido em linguagem MatLab [6], tem código aberto e pode ser obtido na página da MathWorks [1].

## 1.1 Análise isogeométrica: Um novo paradigma dos programas CAD

Atualmente, os engenheiros passaram a utilizar ferramentas CAD (Computer Aided Design) para gerar geometrias e suas malhas de modo que as mesmas possam ser analisadas por algoritmos de análise de elementos finitos. Esta tarefa é considerada complexa e estima-se que ela seja responsável por cerca de 80% do tempo total destinado a rodar uma simulação numérica.

De acordo com a Sandia National Laboratories [5], a geração de malhas consome cerca de 20% do tempo total destinado a uma simulação. Enquanto a criação da geometria adequada para análise leva cerca de 60% do tempo de processamento e apenas 20% do tempo é efetivamente gasto na análise (Figura 1).

## 1.2 Elementos de Contorno

A ideia de Trefftz de usar soluções fundamentais de equações diferenciais acarretaram no desenvolvimento do primeiro método das equações integrais de contorno e posteriormente do Método dos Elementos de Contorno (MEC) [3]. O desenvolvimento do MEC se deu de maneira distinta em relação ao tradicional MEF. O principal motivo para tal está no alto grau de exigência de conhecimentos matemáticos, especialmente no caso de integrais singulares. No início de sua

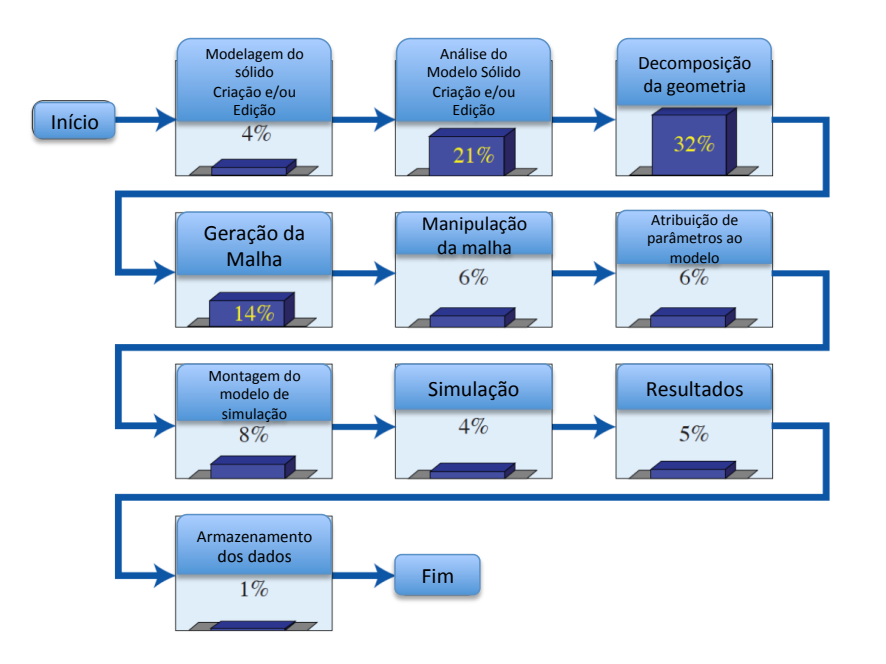

Figura 1: Estimativa dos custos e tempo em relação a cada componente da geração e análise de um modelo na Sandia National Laboratories.

aplicação, o MEC era restrito apenas a domínios homogêneos de comportamento linear elástico. Outra razão para tal dificuldade se devia a não compreensão da literatura disponível na época.

O principal diferencial do MEC se encontra na praticidade de apenas ter de se definir os contornos do problema. Portanto, o MEC funcionaria perfeitamente em parceria com o CAD, uma vez que ambos apenas modelam o contorno, evitando a necessidade de geração da malha. Além disso, o MEC é eficaz para prever as concentrações de tensões ao longo do contorno e no domínio. Entretanto, para que o MEC possa usar um arquivo proveniente de um software CAD como malha, há a necessidade de se criar um formato de arquivo CAD para permitir a troca de dados entre os mais diversos softwares.

#### 2 Superfícies NURBS

Uma superfície NURBS pode ser obtida pelo produto tensorial entre curvas NURBS, usando dois parâmetros independentes  $u e v [4]$ :

$$
S(u, v) = \sum_{i=1}^{k} \sum_{j=1}^{l} R_{i,j}(u, v) B_{i,j}
$$
 (1)

onde  $R_{i,j}$  é a função de base racional:

$$
R_{i,j} = \frac{N_{i,k_u}(u)N_{j,k_v}(v)w_i}{\sum_{i=1}^k \sum_{j=1}^l N_{i,k_u}(u)N_{j,k_v}(v)w_i}
$$
(2)

 $N_{i,k}$  são as funções de base,  $\omega_i$  são os pesos e  $B_i$  são os pontos de controle.

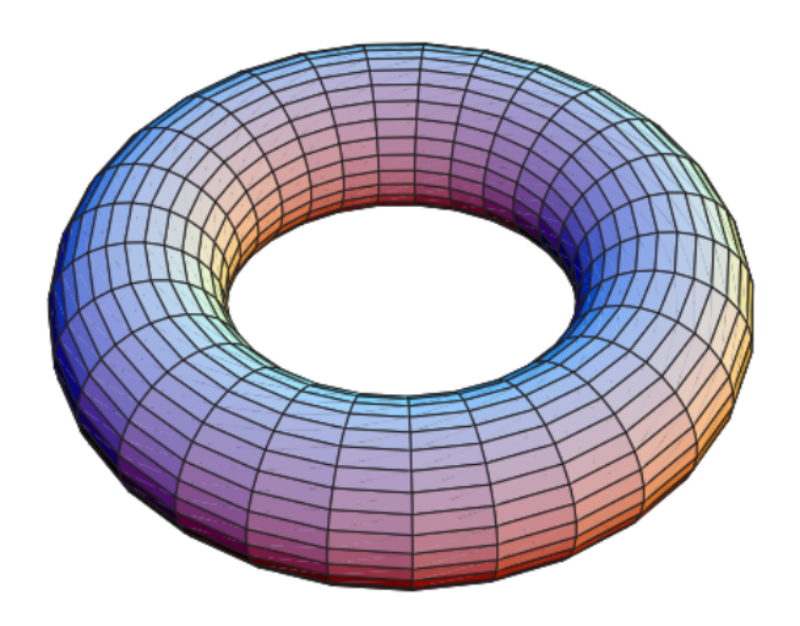

Figura 2: Superfície NURBS - Torus

#### 2.1 Superfícies NURBS aparadas

Uma das limitações da representação de superfícies através de NURBS deve-se ao fato de uma superfície NURBS ser obtida como o produto entre duas curvas NURBS. Uma superfície com furo, por exemplo, não pode ser representada por um produto tensorial de duas curvas. Uma alternativa é dividir a superfície em quatro e representar cada uma destas quatro como uma superfície NURBS. Esta opção, entretanto não é de fácil implementação na forma de um algoritmo robusto.

Além disso, na interseção destas superfícies não se garante a continuidade das derivadas. Nos sistemas CAD, estes tipos de superfícies são tratadas como superfícies NURBS aparadas (trimmed surface). Cada superfície aparada é composta de uma superfície não aparada, produzida pelo produto vetorial de duas curvas, e um conjunto de curvas de aparamento (trimming curves).

As curvas de aparamento são curvas NURBS. Quando uma superfície aparada é modelada pelo CAD , todos os dados da superfície não aparada e das curvas de aparamento são exportados nos arquivos IGES.

CILAMCE 2016 Proceedings of the *XXXVII Iberian Latin-American Congress on Computational Methods in Engineering* Suzana Moreira Ávila (Editor), ABMEC, Brasília, DF, Brazil, November 6-9, 2016

## 3 Formato padrão para troca de dados geométricos entre dois sistemas

## 3.1 IGES

O formato IGES, ou *Initial Graphics Exchange Specification*, é um formato de dados neutro que permite a troca digital de informações entre sistemas CAD. O IGES é um formato padrão americano, sendo o formato de troca de dados mais utilizado entre os sistemas atuais de CAD/CAM/CAE. Em 1979, um comitê técnico constituído pelas companhias Boeing, General Eletric e National Bureau of Standards (hoje conhecida como National Institute of Standards and Technology), propôs as mesmas a tarefa de desenvolver um método para troca de dados dentro do programa de fabricação integrada assistida por computador da força aérea americana. Como resultado deste esforço, a versão 1.0 do IGES foi desenvolvida em janeiro de 1980 com o objetivo de representar desenhos mecânicos bidimensionais e tridimensionais. Desta maneira, o formato IGES tornou-se padrão em setembro de 1981 depois de ser aprovado pela ANSI (American National Standards Institute) Y14.26M, que é responsável por definir os padrões de comunicação. O arquivo IGES tem a extensão *.igs* e é baseado no código padrão ASCII. Esta é a razão pela qual o IGES é lido por todos os editores de texto.

Uma curva NURBS é especificada em IGES por:

- O grau, p, e o número de pontos de controle,  $n + 1$ ;
- Os pontos de controle,  $P_i$ , e os pesos,  $w_i$ ;
- Um vetor nodal, U, contendo  $m + 1 = n + p + 2$  nós;
- Parâmetros inicial e final de valores,  $s_0$  e  $s_1$ ;

Os pontos de controle e os pesos são itens separados em um arquivo IGES; Não existe o conceito de pontos de controle homogêneos,  $P_i^w$ . Apenas pesos positivos são permitidos.

A figura 3 mostra a superfície gerada em perspectiva e os dados gerados pelo arquivo IGES. Os dados estão no formato ASCII com um tamanho fixo de 80 colunas com as seguintes características:

- A primeira parte do arquivo contém informações gerais, as quais não possuem importância para a simulação, tais como o programa que gerou os dados, as unidades, as tolerâncias que foram aplicadas, entre outras informações.
- A segunda parte (que se inicia com o número 128 no exemplo da figura 3) contém os dados relevantes para a simulação.

Para a segunda parte, as informações que se seguem são fornecidas em 80 linhas de caracteres: Informações sobre o objeto estão contidas nas colunas 1 a 64. O primeiro número na primeira linha relacionado a um objeto refere-se a chave e é seguida pelos dados que descrevem o objeto. Os dados são separados por vírgula, e o ponto e vírgula significa o final dos dados. As colunas 66 a 73 são reservadas para um ponteiro que aponta para os objetos. Este ponteiro é repetido até que o fim dos dados do objeto sejam atingidos. As colunas 74 a 80 são reservadas para o número da linha.

Enquanto o tratamento dado as superfícies NURBS é bem simples, notamos que ler e interpretar a informação para as superfícies que se interceptam (*trimmed*) pode ser uma tarefa desafiadora. Cabem aqui algumas observações sobre a modelagem de superfícies conectadas.

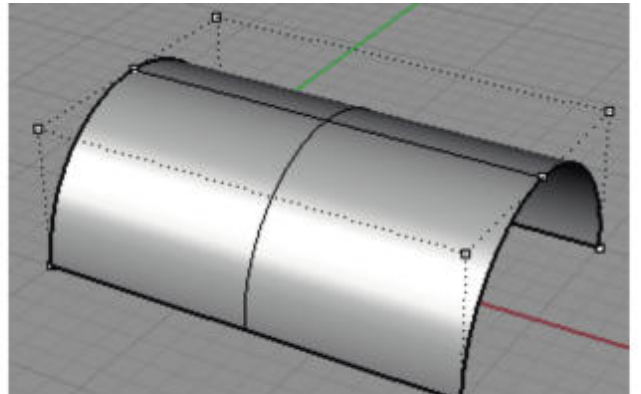

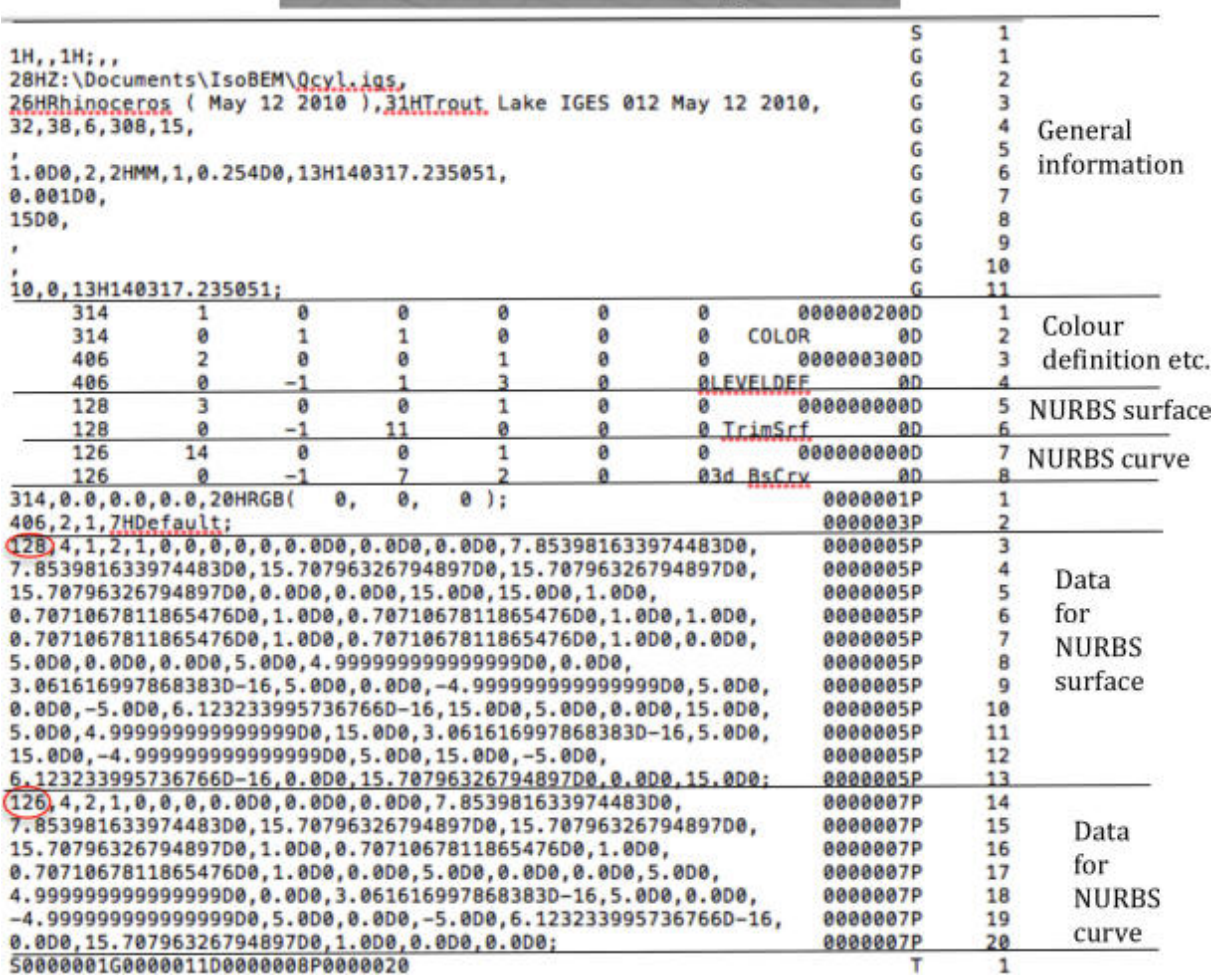

Figura 3: Exemplo simples de um arquivo em formato IGES [3].

CILAMCE 2016 Proceedings of the *XXXVII Iberian Latin-American Congress on Computational Methods in Engineering* Suzana Moreira Ávila (Editor), ABMEC, Brasília, DF, Brazil, November 6-9, 2016

A informação do intersecção é fornecida separadamente para cada umas das superfícies usando seus parâmetros espaciais, não há garantia de que as superfícies combinarão de maneira adequada na interface. O termo *watertight* é utilizado quando essa interface está adequadamente selada, ou seja, que nesta interface não seria possível ocorrer um "vazamento" de água. Enquanto na teoria este fenômeno é assim tratado, para fins práticos, isto não é tão relevante. Os espaços são tão pequenos, que mesmo se aproximarmos muito dos mesmos, não será possível detectá-los. Para a simulação, onde inúmeros outros erros advindos de aproximações de variáveis não conhecidas e integrações numéricas são os mais relevantes, estes espaços não são uma preocupação. No entanto há um outro aspecto importante, em alguns casos os parâmetros espaciais das curvas de intersecção (curvas de aparamento) de duas superfícies podem não combinar na interface. Isto pode se tornar importante quando simularmos a geometria, uma vez que as funções de base na interface tem de preservar sua continuidade. É fato que ainda está muito longe de se alcançar um estado de integração adequado entre a simulação e o CAD.

#### 4 IGES Toolbox

Esta toolbox tem código aberto e pode ser obtida diretamente da página da MathWorks. A partir dessa Toolbox, os arquivos IGES provenientes de softwares CAD podem ser lidos e interpretados pelo software MATLAB. Apesar de essa Toolbox ainda não abranger a leitura de todos os tipos de entidades contidas em um arquivo IGES, constata-se a partir de sua utilização, a simplicidade desta ferramenta. No entanto, a mesma pode ser de grande eficiência para o desenvolvimento de aplicações CAD.

A principal função *"iges2matlab"*, responsável por extrair os parâmetros de dados em um arquivo IGES para uma cell array, possui como dados de entrada o arquivo IGES e informações para plotagem. Já como parâmetros de saída desta função temos: *ParameterData*, uma cell array contendo os parâmetros de dados do arquivo IGES e informações adicionais; *EntityType*, um vetor contendo as entidades do arquivo IGES convertidas para o MATLAB; *numEntityType*, outro vetor com o número de entidades pertencentes ao vetor *EntityType*; *unknownEntityType*, um vetor contendo entidades não reconhecidas pela função *"iges2matlab"*; *numunknownEntityType*, um outro vetor contendo o número de entidades pertencentes ao vetor *unknownEntityType*.

#### 5 Resultados

O objetivo desta seção é mostrar um exemplo obtido a partir da Toolbox do IGES. A figura que aqui será apresentada foi modelada utilizando o software CAD Solidworks e posteriormente exportada em formato IGES. Além disso, uma figura lida pela Toolbox do IGES, apresenta como resultado dois vetores, nomeados de "EntityType"e "numEntityType"e uma variável vetor de células (cell array) chamada de ParameterData. Estes vetores mostram ao usuário o tipo de entidade usada para gerar a geometria e o número de vezes em que esta entidade foi usada na geração da mesma. Por exemplo, se o primeiro valor do vetor *EntityType* for 110 e do vetor *numEntityType* for 44, isso significa que a entidade 110 (a qual representa uma linha), apareceu 44 vezes na geração do modelo geométrico. A variável ParameterData fornece os dados sobre cada uma das entidades que compõe o sólido.

## 5.1 Exemplo de um desenho tridimensional: PistonHead

A figura 4 apresenta uma *pistonhead*, uma cabeça de pistão, em vista tridimensional modelada em Solidworks e exportada em formato IGES para leitura via IGES Toolbox pelo Matlab. A tabela 1 mostra as entidades presentes na variável *ParameterData* junto com o tipo da entidade  $(TE)$  e o número de vezes  $(NTE)$  que cada entidade aparece.

#### **Piston Head**

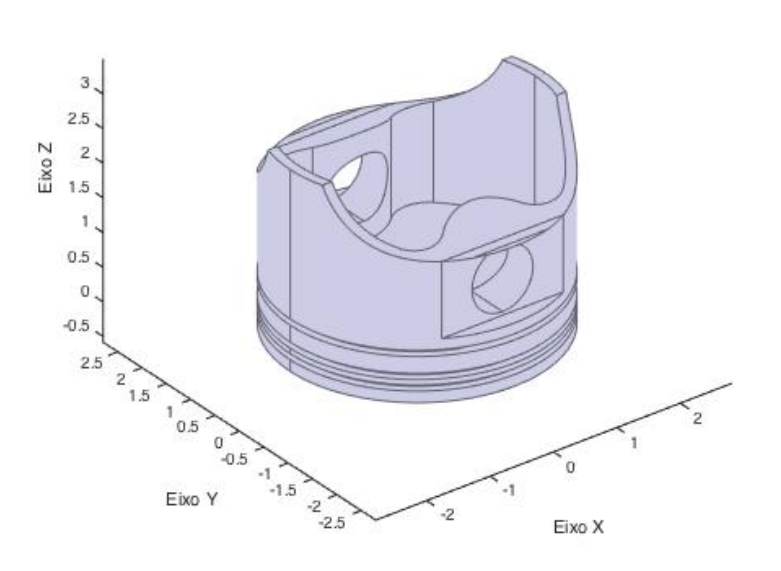

Figura 4: Piston Head

| TE  | NTE | Nome da entidade                 |
|-----|-----|----------------------------------|
| 128 | 50  | <b>B-NURBS SRF</b>               |
| 126 | 424 | <b>B-NURBS CRV</b>               |
| 110 | 288 | LINE                             |
| 102 | 156 | <b>COMPOSITE CRV</b>             |
| 142 | 60  | <b>CRV ON PARAMETRIC SURFACE</b> |
| 144 | 50  | <b>TRIMMED SURFACE</b>           |
| 124 | 51  | <b>TRANSFORMATION MATRIX</b>     |

Tabela 1: Pistonhead: Entidades presentes no ParameterData

Note que o número de entidades *TRIMMED SURFACE* é igual ao de entidades *B-NURBS SRF*. Isto sempre acontece pois todas as superfícies são consideradas superfícies aparadas *TRIMMED SURFACE* e para cada uma supefície aparada está relacionada uma superfície não aparada *B-NURBS SRF*.

CILAMCE 2016 Proceedings of the *XXXVII Iberian Latin-American Congress on Computational Methods in Engineering* Suzana Moreira Ávila (Editor), ABMEC, Brasília, DF, Brazil, November 6-9, 2016

## 5.2 Análise de uma Superfície Aparada

Para dar um exemplo de uma superfície aparada, iremos avaliar a entidade número 158 (Trimmed Surface ou Superfície Aparada) do Pistonhead. A superfície 158 corresponde a uma das entidades do desenho CAD feito em Solidworks que foi apresentada na seção anterior, figura 4.

Para geração desta superfície de número 158, a toolbox se utiliza inicialmente de uma superfície não-aparada (Untrimmed Surface), posteriormente aparando-a com o uso de curvas auxiliares até que se atinja a configuração final desejada, mostrada na figura 5 e com detalhes da triangularização na figura 6. A superfície não-aparada, entidade 131, é uma B-Nurbs Surface, mais especificamente uma superfície de revolução, e está representada na figura 7.

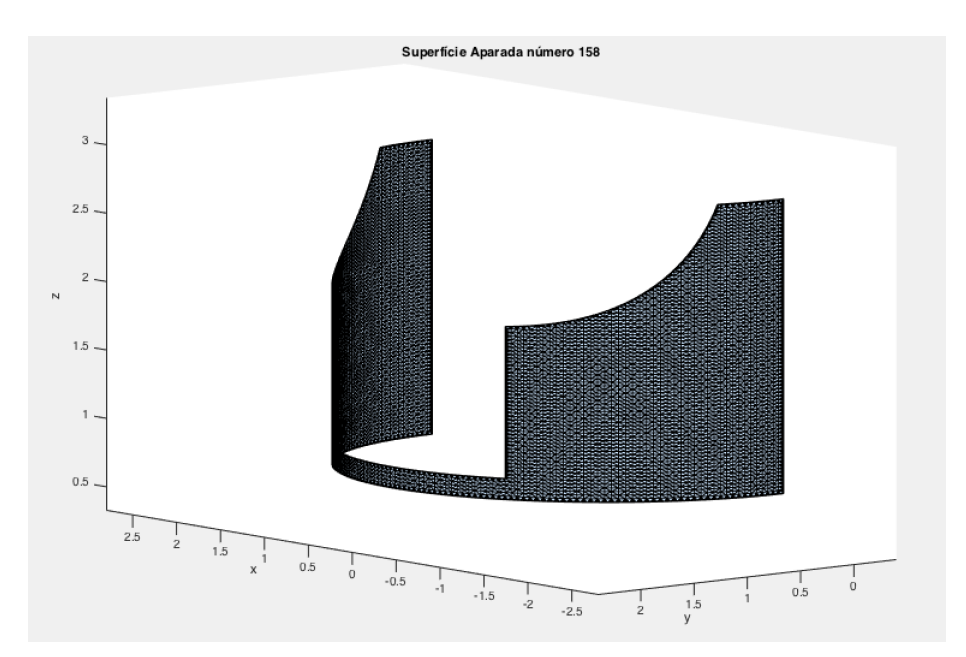

Figura 5: Superfície Aparada Triangularizada número 158 do pistonhead

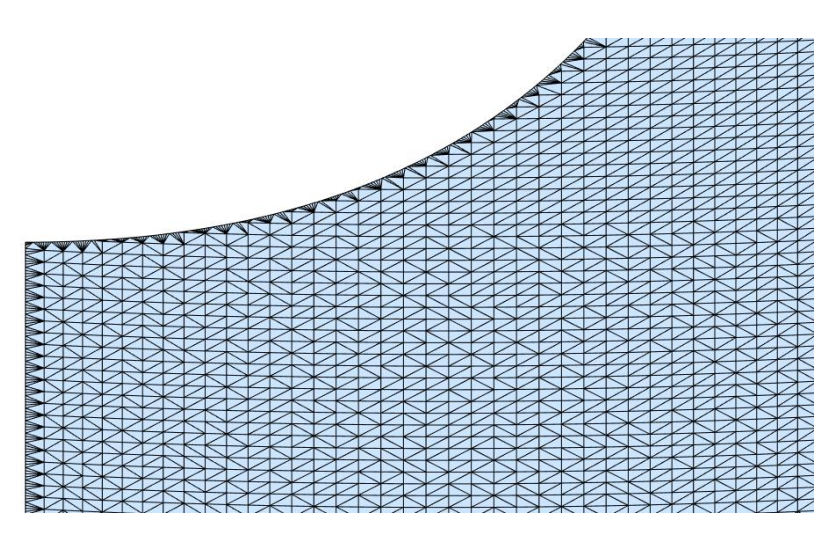

Figura 6: Detalhe da Triangularização da superfície aparada número 158 do pistonhead

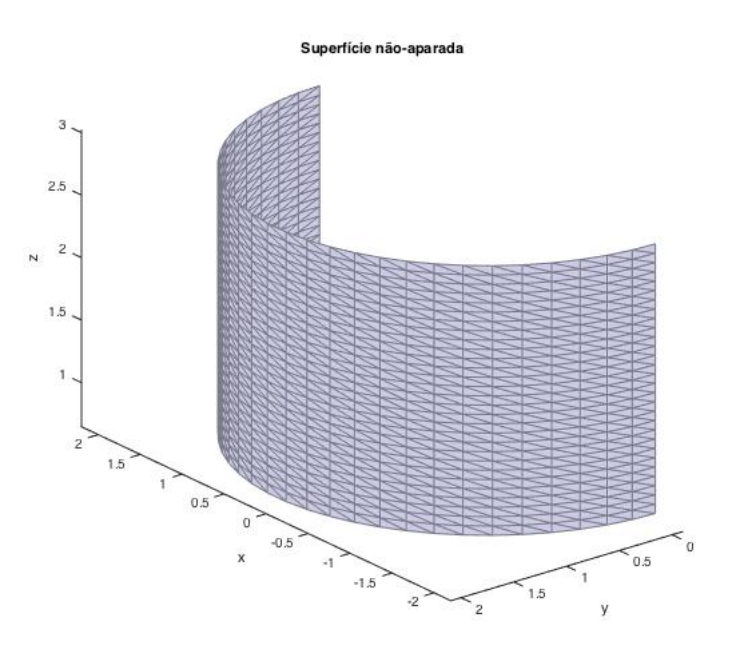

Figura 7: Superfície Não-aparada número 131 do pistonhead

Para mostrar como o contorno da superfície fora plotado, vamos ilustrar alguns passos intermediários que foram utilizados para plotar o contorno da superfície aparada de número 158. As entidades pertencentes a construção da entidade de número 158 foram as entidades de número 129 à 157. Estas etapas são mostradas na figura 8.

Com relação ao processo de triangularização da superfície, a Toolbox primeiramente plota a mesma em duas dimensões, logo após cria os pontos internos de modo que a superfície possa ser triangularizada posteriormente, e além disso aplica uma transformação de coordenadas para três dimensões. Este processo de criação da superfície está ilustrado nas figuras 9,10,11,12 e 13 a seguir:

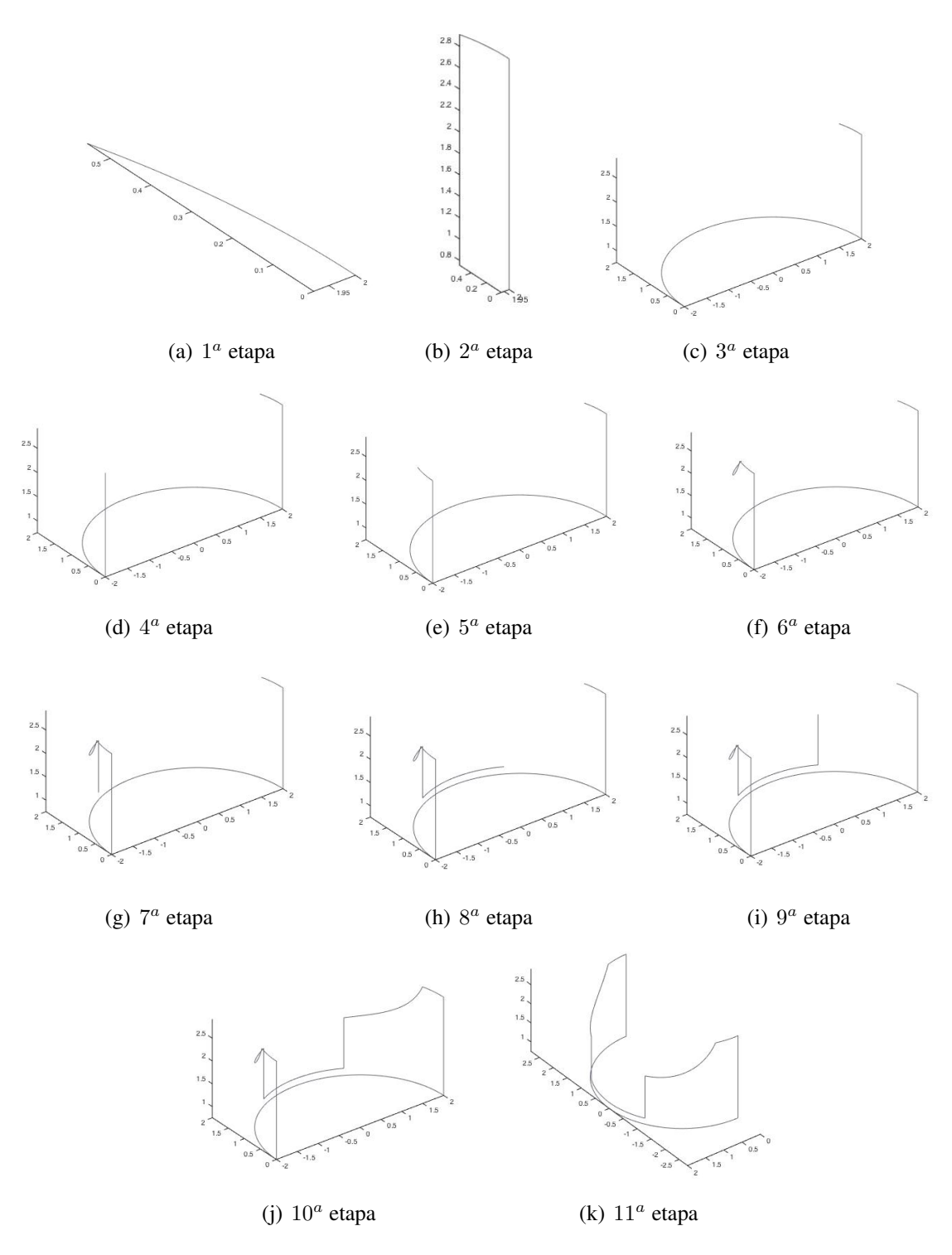

Figura 8: Etapas de aparamento da superfície

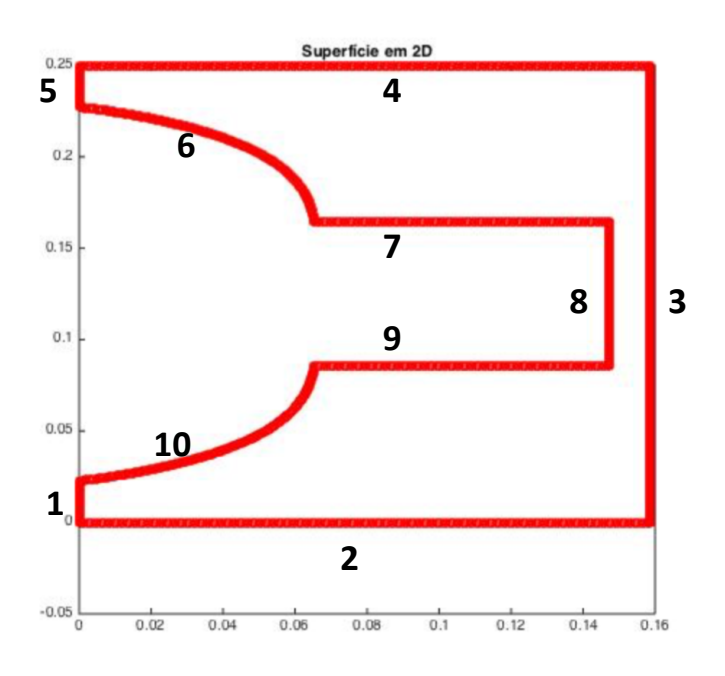

Figura 9: Pistonhead em 2D

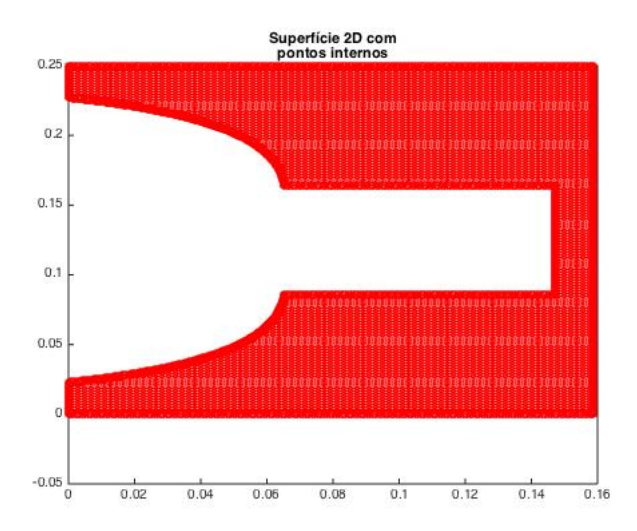

Figura 10: Criação dos pontos internos

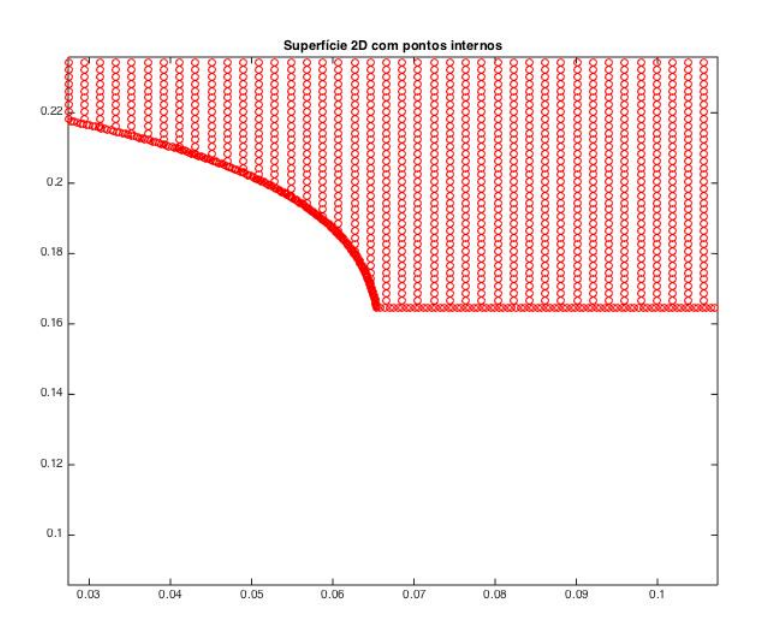

Figura 11: Zoom dos pontos internos

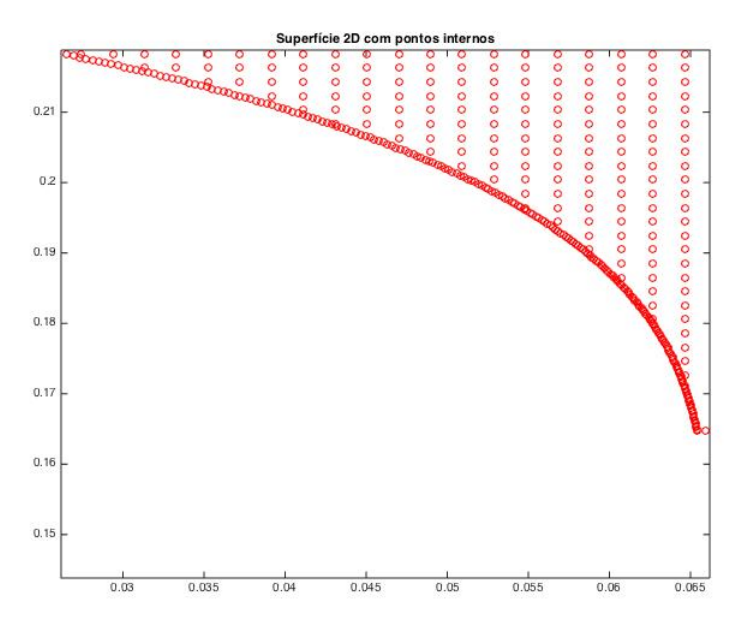

Figura 12: Zoom dos pontos internos

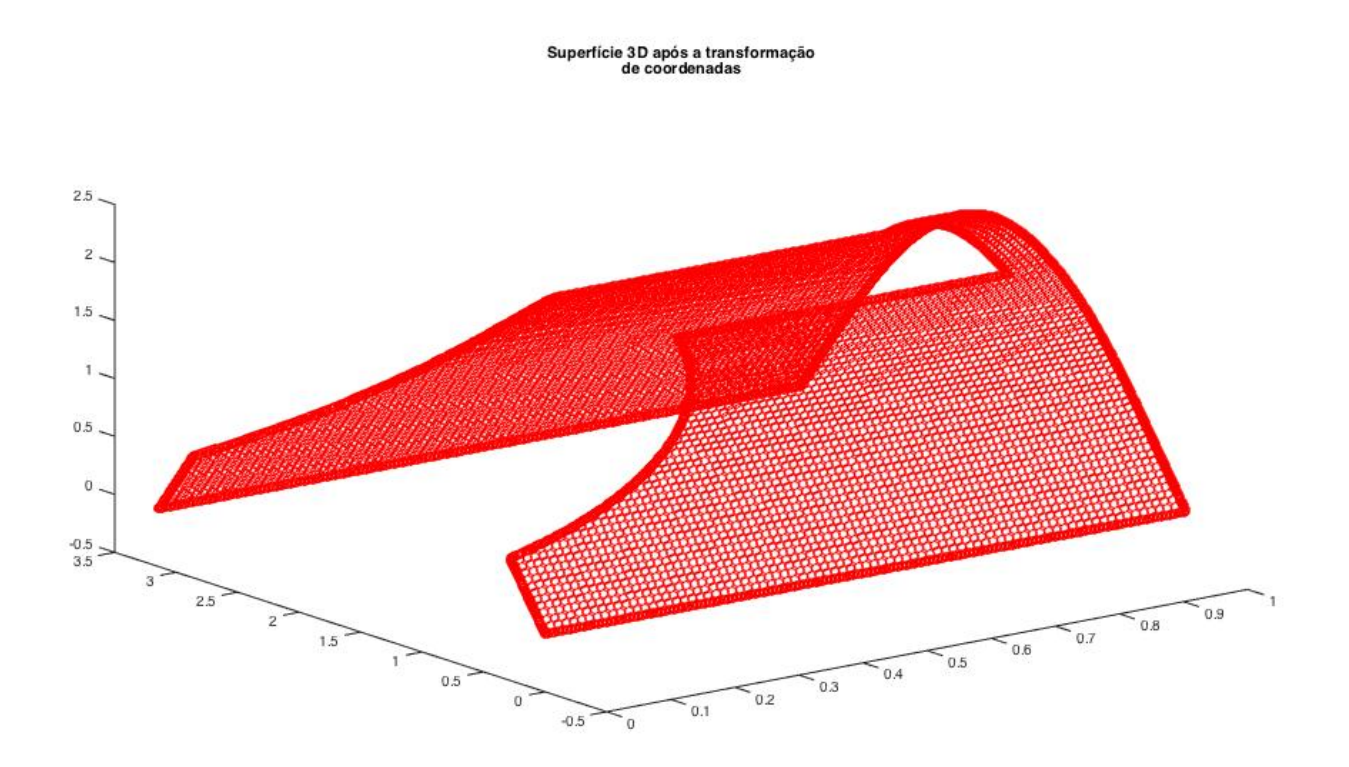

Figura 13: Superfície 3D após transformação de coordenadas

#### 6 Conclusões

Este trabalho tem como objetivo desenvolver um ambiente no qual a geometria produzida em programas CAD possam ser lidas diretamente em um programa MatLab [6]. Trata-se de um passo inicial na obtenção de um sistema de análise CAD/CAE integrado, na qual os arquivos gerados em programas CAD possam ser usados com um mínimo de modificação ou, na melhor hipótese, sem nenhuma modificação, em um programa de análise baseado no método dos elementos de contorno isogeométrico. Na formulação isogeométrica, as funções de forma polinomiais do método dos elementos de contorno tradicional são substituídos pelas NURBS que é a base matemática usada pela grande maioria dos programas CAD para representar a geometria de figuras planas e sólidas. Com isso, a etapa da geração de malha, que é a etapa que mais consome tempo do engenheiro, será eliminada, proporcionando economia de tempo e dinheiro na análise numérica de problemas de engenharia. O projeto buscou explorar a toolbox IGES2MatLab [2], cujo código fonte encontra-se disponível na página da MathWorks [1]. Depois da instalação desta toolbox, foram feitos desenhos de sólidos de geometrias complexas usando o programa SolidWorks, que então foram salvos em formato IGES. Estes desenhos em formato IGES foram então lidos pela toolbox. Não houve nenhum problema quanto a importação, sendo que todos os desenhos foram importados e plotados no MatLab sem nenhum prejuízo quanto a representação dos desenhos. Todos os desenhos foram analisados quanto às suas composições, que no formato IGES são chamadas entidades.

Nem todas as entidades geradas pelo SolidWorks são do tipo NURBS. Contudo, a toolbox transforma grande parte destas entidades para NURBS, o que facilita o uso da geometria na análise isogeométrica. Foi observado que os sólidos são representados por superfícies e estas superfícies são do tipo superfícies NURBS aparadas. Estas superfícies aparadas, por sua vez, são compostas de uma superfície não aparada e por curvas de aparamento.

# Referências Bibliográficas

- [1] Mathworks. http://www.mathworks.com/company/?s\_tid=hp\_ff\_about. Accessed: 2015-11-21.
- [2] Matlab central: Iges toolbox. http://http://www.mathworks.com/ matlabcentral/fileexchange/13253-iges-toolbox. Accessed: 2015-11- 17.
- [3] G. Beer. *Advanced Numerical Simulation Methods: From CAD Data Directly to Simulation Results*. CRC Press, 2015.
- [4] L. S. Campos. *Método dos elementos de contorno isogeométricos acelerado pela aproximação cruzada adaptativa*. PhD thesis, Universidade de Brasília, 2016.
- [5] Hughes et al. *Isogeometric Analysis: Toward Integration of CAD and FEA*. WILEY, 2009.
- [6] MATLAB. *version8.4.0.150421 (R2014b)*. The MathWorks Inc., 2014.
- [7] SOLIDWORKS. *SOLIDWORKS 2014 SP3*. SOLIDWORKS Corp., 2014.

CILAMCE 2016

Proceedings of the XXXVII Iberian Latin-American Congress on Computational Methods in Engineering Suzana Moreira Ávila (Editor), ABMEC, Brasília, DF, Brazil, November 6-9, 2016